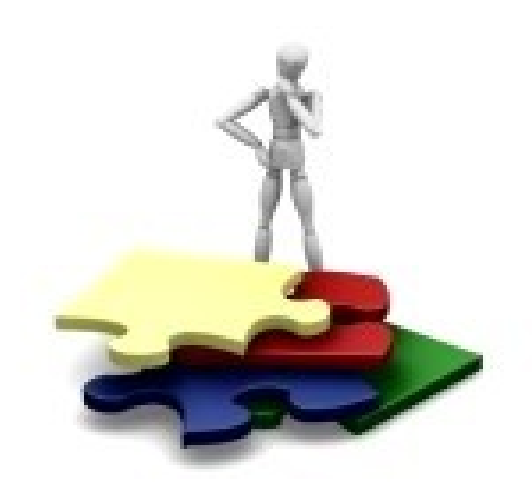

# Esercizi con VB

# DENIS RUGGERI

denscuola@yahoo.it

### Note

### Colore delle celle

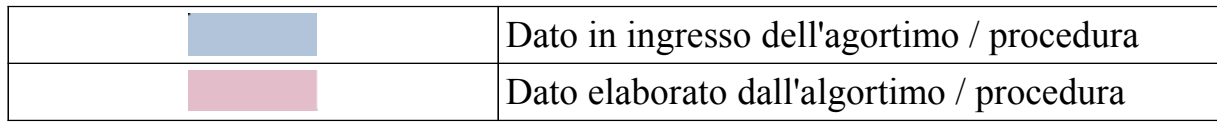

Simbologia

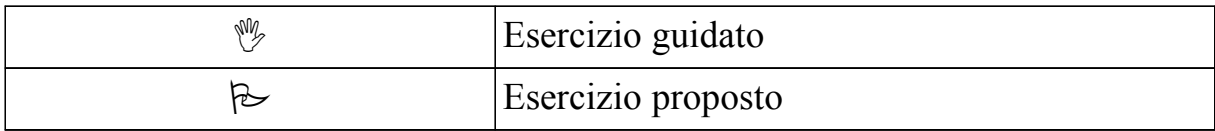

## **Indice generale**

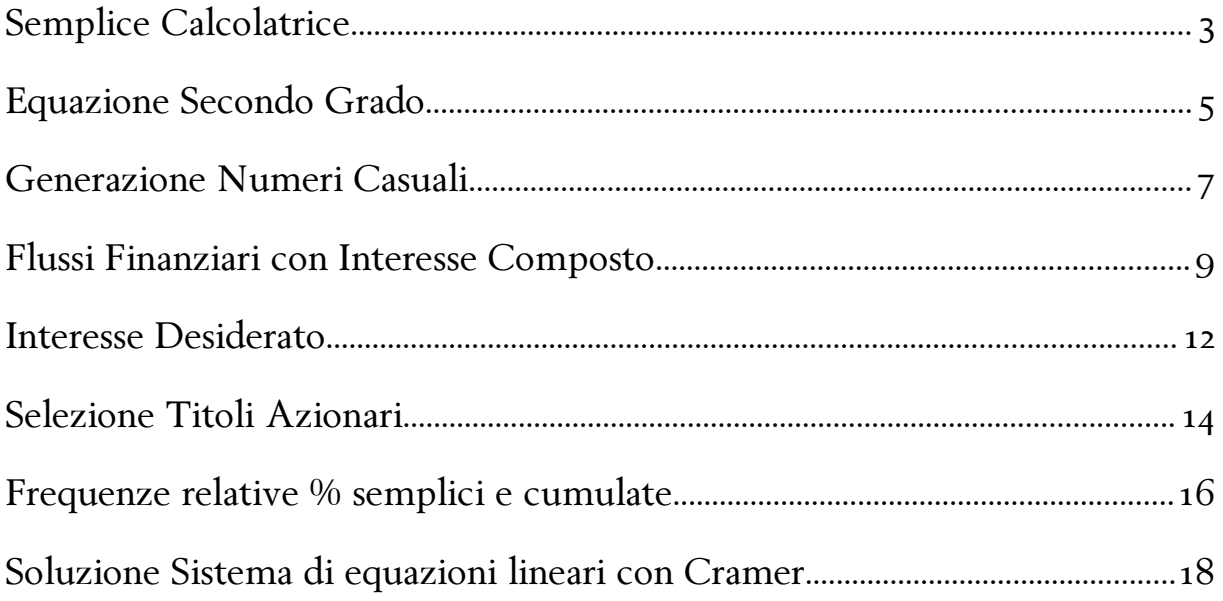

#### Semplice Calcolatrice M Realizzare in EXCEL tramite codice VB una semplice calcolatrice ABCDE  $F =$ G  $H$ T.  $\mathbf{I}$ K.  $\,1\,$  $\overline{2}$ 3  $\overline{4}$ Ele1 Ele2 Operatore | Risultato Calcolatrice  $\overline{5}$  $\bf8$  $\overline{2}$  $\overline{4}$

#### Codice VB

 $\boldsymbol{6}$ 

```
' Semplice calcolatrice
Sub Calcolatrice Semplice()
  'Primo fattore numerico
  Dim op1 As Double
  op1 = ActiveSheet.Range("F5").value
  'Secondo fattore nuumerico
  Dim op2 As Double
  op2 = ActiveSheet.Range("G5").value
   'Operatore aritmetico
  Dim tipo oper As String
  tipo oper = ActiveSheet.Range("H5").value
   'Risultato
  Dim ris As Double
  Select Case (tipo_oper)
     Case "+"ris = op1 + op2Case "-"ris = op1 - op2Case "*"
       ris = op1 * op2Case "/"
       ris = op1 / op2End Select
  ActiveSheet.Range("I5").Select
  ActiveCell.value = ris
End Sub
```
## Gestire con un MsgBox la digitazione di un operatore artimetico non previsto

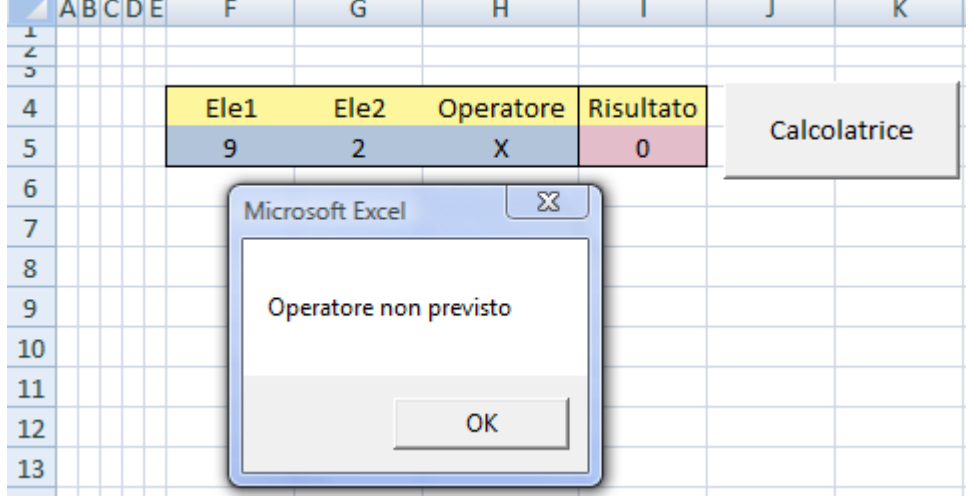

#### Gestire con un MsgBox un'operazione di divisione per zero

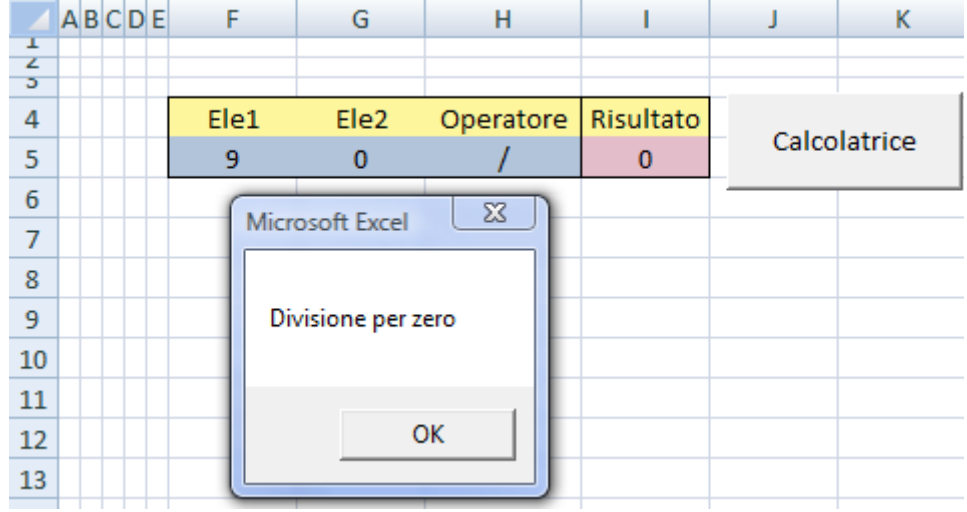

#### Equazione Secondo Grado

M Analizzare in EXCEL tramite codice VB il tipo di soluzione di un'equazione di 2 grado dati i coefficienti a,b,c

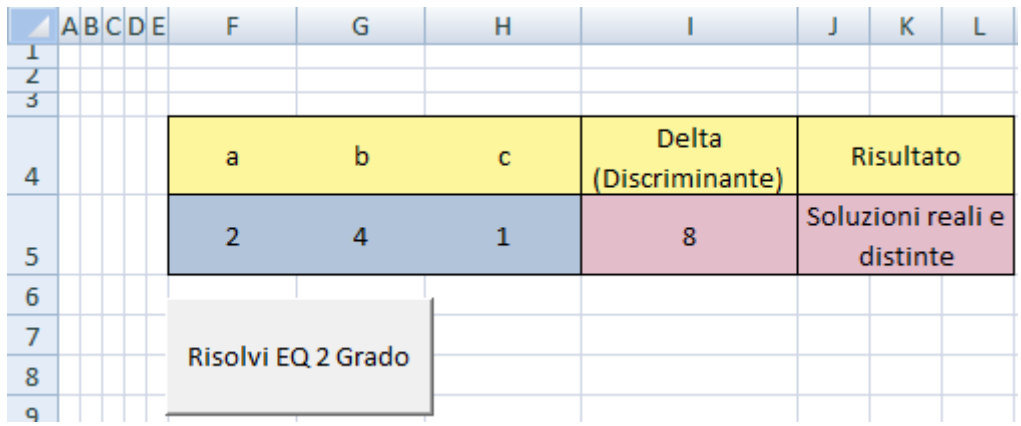

```
' Equazione secondo grado
Sub Equazione 2G()
  'Coff. a
  Dim CoeffA As Double
  CoeffA = ActiveSheet.Range("F5").value
   'Coff. b
  Dim CoeffB As Double
  CoeffB = ActiveSheet.Range("G5").value
   'Coff.c
  Dim CoeffC As Double
  CoeffC = ActiveSheet.Range("H5").value
   'Calcolo Delta
   Dim Delta As Double
  Delta = CoeffB * CoeffB - (4 * CoeffA * CoeffC)ActiveSheet.Range("I5").Select
  ActiveCell.value = Delta
   'Tipo Soluzioni
  Dim TipoSol As String
   If (Delta = 0) Then
          TipoSol = "Soluzioni reali e coincidenti"
  Else
       If (Delta > 0) Then
           TipoSol = "Soluzioni reali e distinte"
       Else
           TipoSol = "Non ci sono soluzioni reali"
       End If
  End If
  ActiveSheet.Range("J5").Select
  ActiveCell.value = TipoSol
End Sub
```
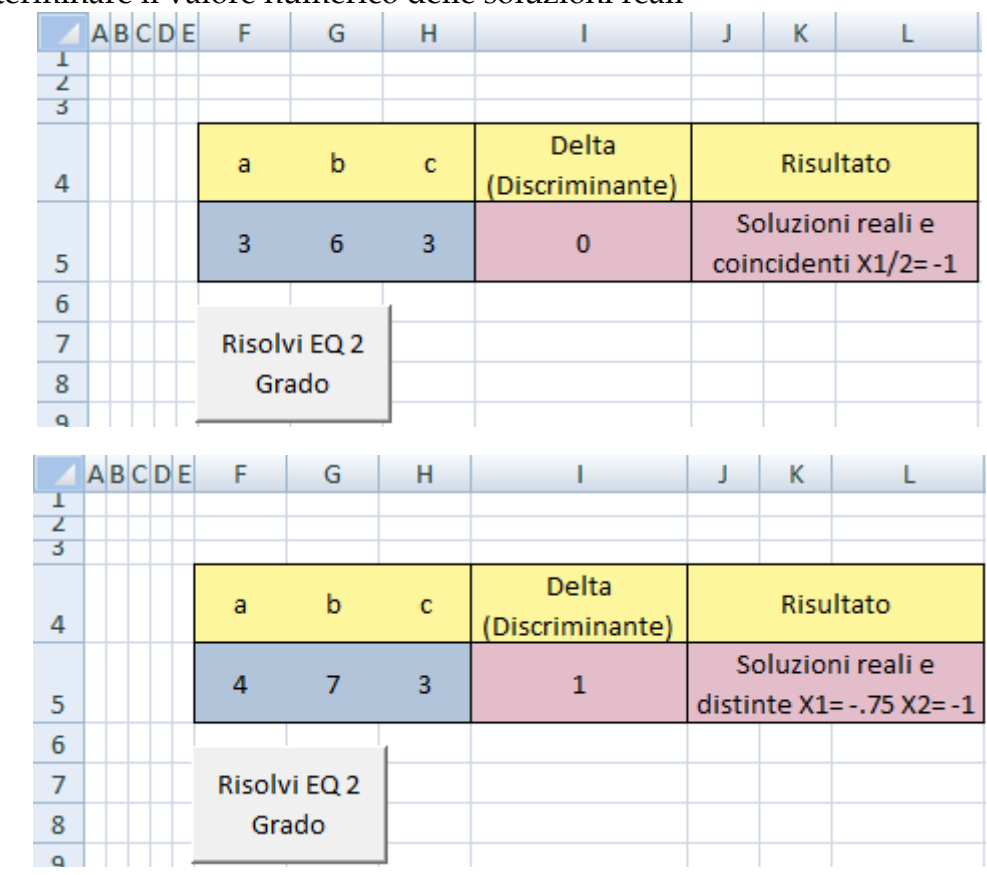

#### Determinare il valore numerico delle soluzioni reali

Gestire con un MsgBox la situazione in cui il coefficiente a sia uguale a zero

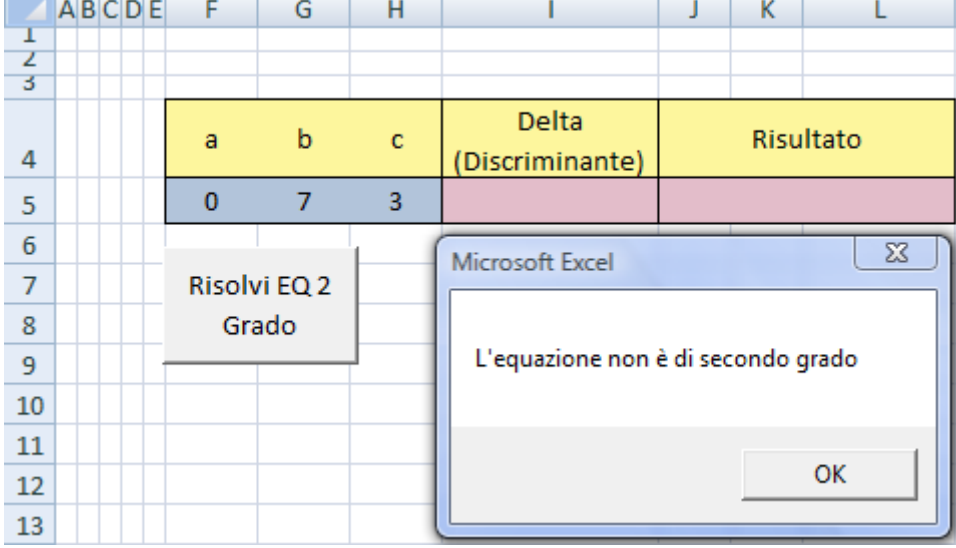

#### Generazione Numeri Casuali

W Realizzare in EXCEL tramite codice VB un semplice generatore di N numeri casuali compresi fra limite inferiore e limite superiore

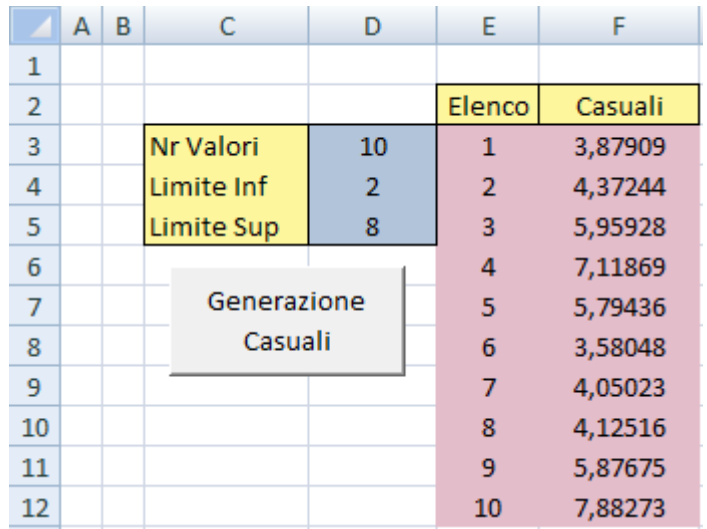

```
Codice VB
```

```
' Generazione numeri casuali
Sub Generazione Casuali()
  'Cancellazione contenuti di calcolo
  ActiveSheet.Range("E3:F500").ClearContents
  'Numero di valori da generare
  Dim NumCasuali As Integer
  NumCasuali = ActiveSheet.Range("D3").value
  Dim i As Integer
  ActiveSheet.Range("E2").Select
  'Elenco nr progressivo
  For i = 1 To NumCasuali
        ActiveCell.Offset(1, 0).Range("A1").Select
       ActiveCell.value = i
  Next i
   'Elenco numero casuale
  ActiveSheet.Range("F2").Select
   For i = 1 To NumCasuali
       ActiveCell.Offset(1, 0).Range("A1").Select
       ActiveCell.Formula = "=RAND() * (SD$5-$D$4) + $D$4"Next i
End Sub
```
Provare ad ottimizzare il codice con un'unico ciclo iterativo

Introdurre un controllo per cui non venga effettivamente inserito nella casella D4 il valore inferiore e nella casella D5 il valore superiore del range

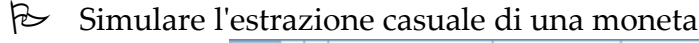

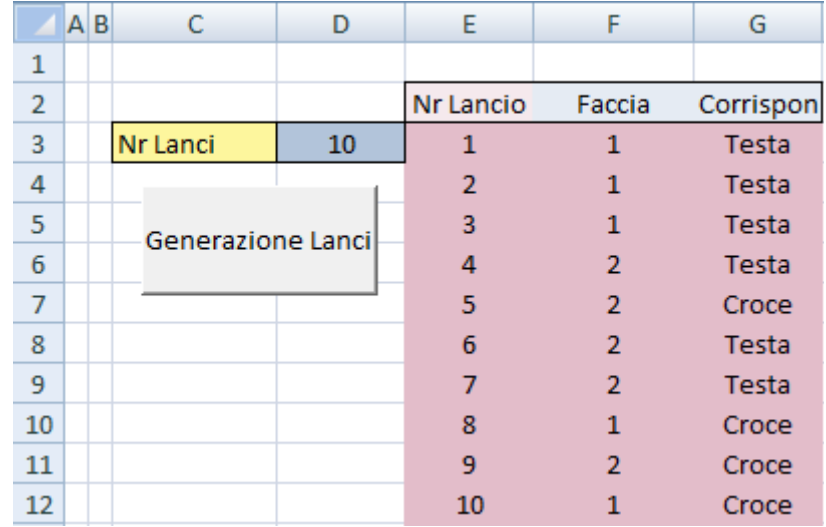

 Simulare l'estrazione casuale di una moneta; determinare il nr di teste e di croci estratte; generare il grafico a torta della ripartizione percentuale delle estrazioni della contratta della contratta della contratta della contratta della contratta della contratta della contratta della contratta della contratta della contratta della contratta della contratta della contratta del  $\sim 10$ 

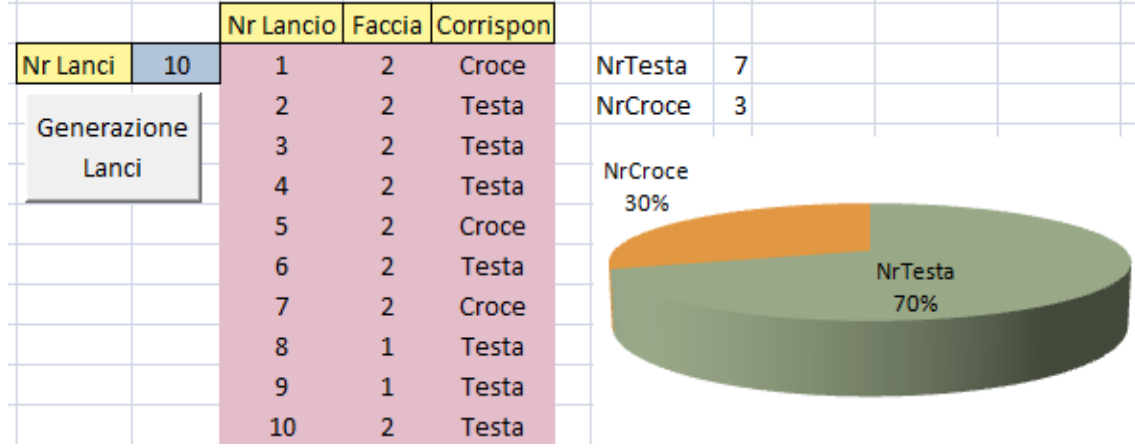

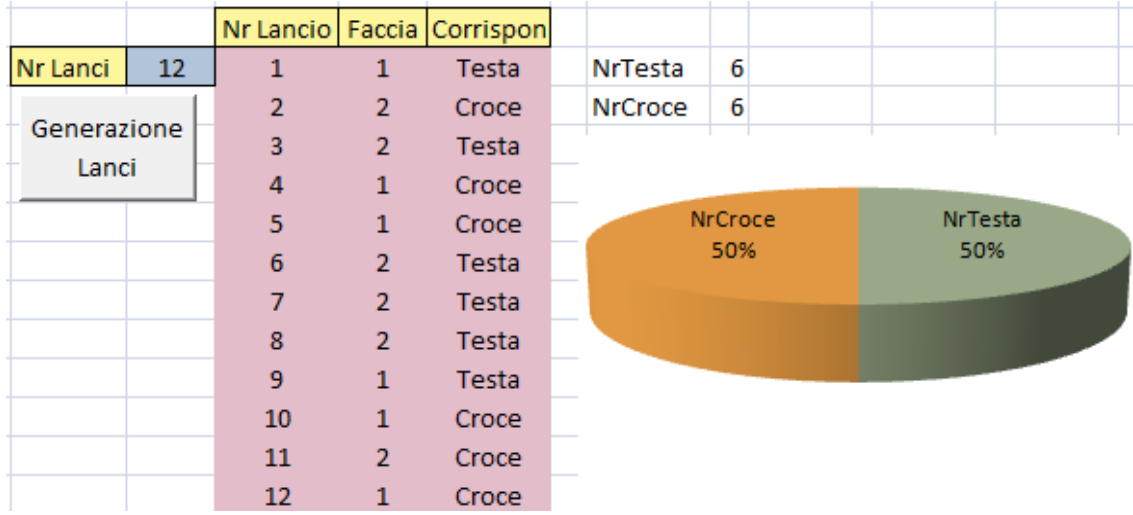

### Flussi Finanziari con Interesse Composto

M Realizzare in EXCEL tramite codice VB un semplice generatore dell'andamento del capitale con interesse reinvestito a fine del singolo periodo

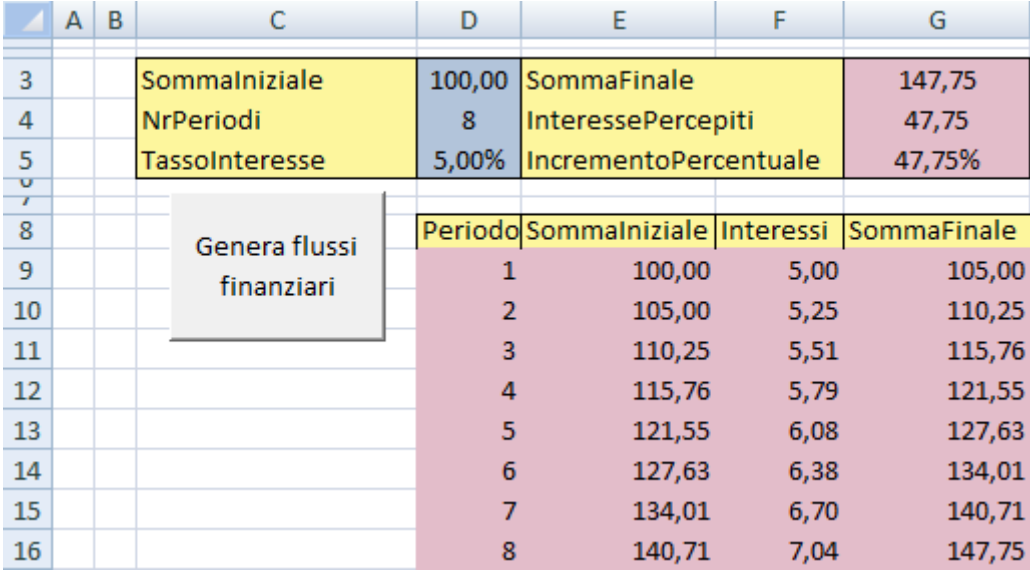

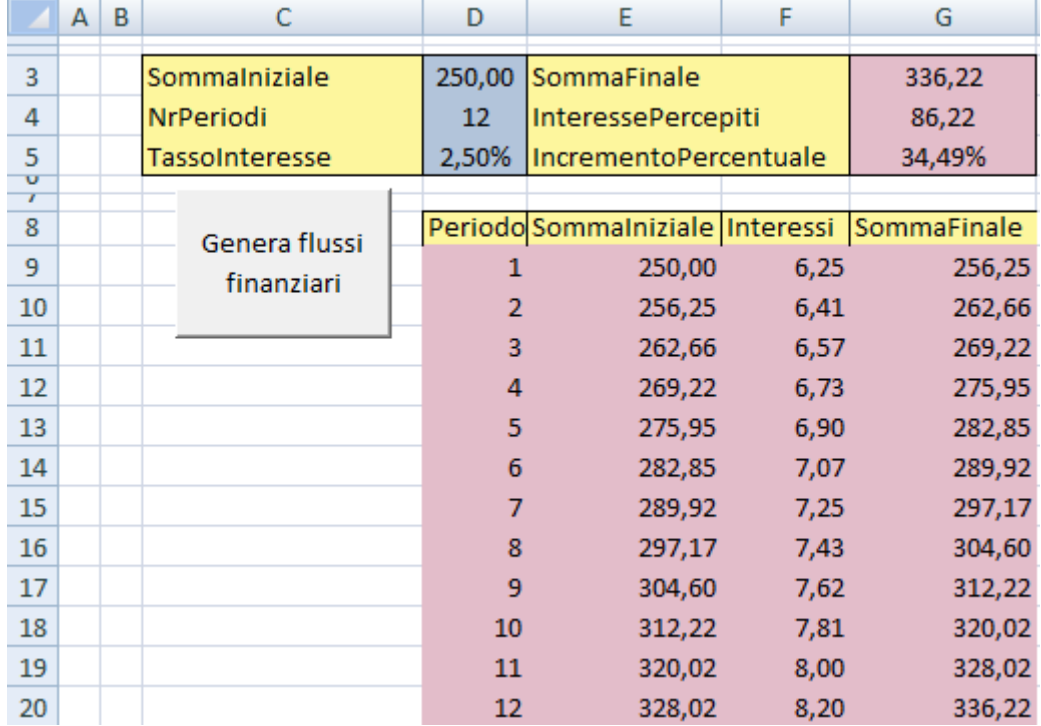

```
Sub Generazione Montante No TAX()
   'Pulizia Celle di Calcolo
  ActiveSheet.Range("D9:G200").ClearContents
   'Somma Iniziale
  Dim SommaIniziale As Double
   SommaIniziale = ActiveSheet.Range("D3").value
   'Numero Periodi
  Dim Num Periodi As Integer
  NumPeriodi = ActiveSheet.Range("D4").value
   'Tasso Interesse
   Dim TassoInteresse As Double
  TassoInteresse = ActiveSheet.Range("D5").value
  Dim i As Integer
   'Variabili di calcolo
  Dim TempMontate As Double
  Dim TempInteresse As Double
  TempMontante = SommaIniziale
  ActiveSheet.Range("D8").Select
  For i = 1 To NumPeriodi
        'Nr Periodi
       ActiveCell.Offset(1, 0).Range("A1").Select
       ActiveCell.value = i'Montante Iniziale
        ActiveCell.Offset(0, 1).Range("A1").Select
       ActiveCell.value = TempMontante
        'Calcolo Interessi
       TempInteresse = TempMontante * TassoInteresse
       ActiveCell.Offset(0, 1).Range("A1").Select
       ActiveCell.value = TempInteresse
        'Nuovo Montante
        TempMontante = TempMontante + TempInteresse
        ActiveCell.Offset(0, 1).Range("A1").Select
        ActiveCell.value = TempMontante
        'Nuova posizione
        ActiveCell.Offset(0, -3).Range("A1").Select
        Next i
        ActiveSheet.Range("G3").Select
        ActiveCell.value = TempMontante
        ActiveSheet.Range("G4").Select
        ActiveCell.value = TempMontante - SommaIniziale
        ActiveSheet.Range("G5").Select
        ActiveCell.value = (TempMontante - SommaIniziale) / SommaIniziale
End Sub
```
 Introdurre una percentuale di tassazione che viene appllicata alla fine di ogni singolo periodo

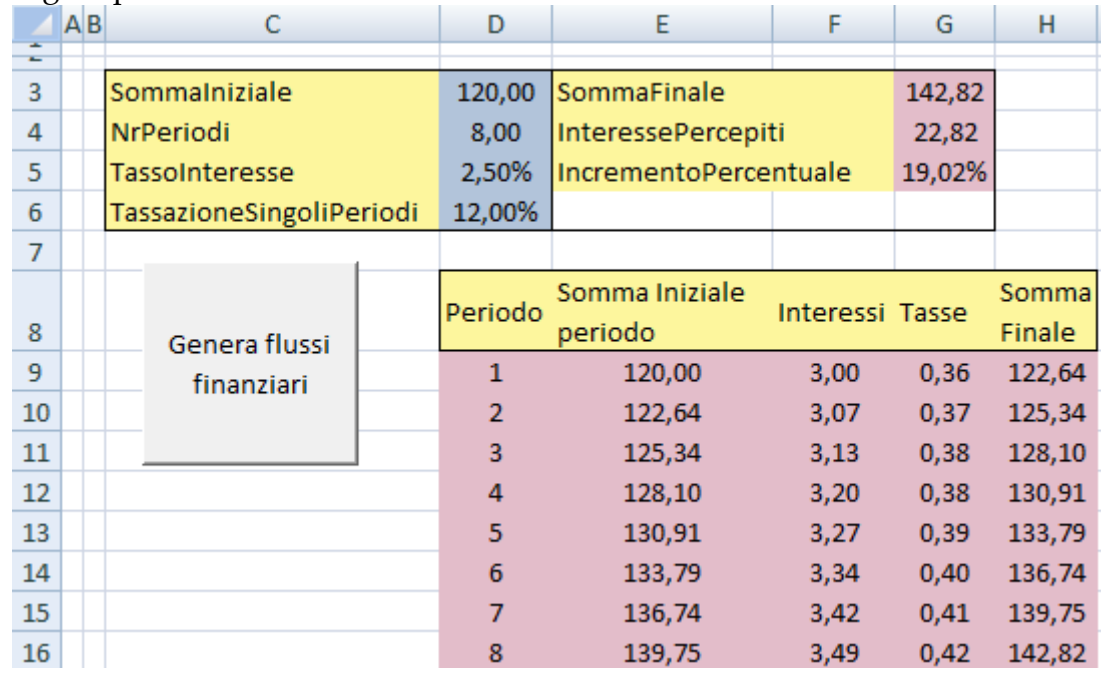

#### Esempio 1 tasse allo 0%

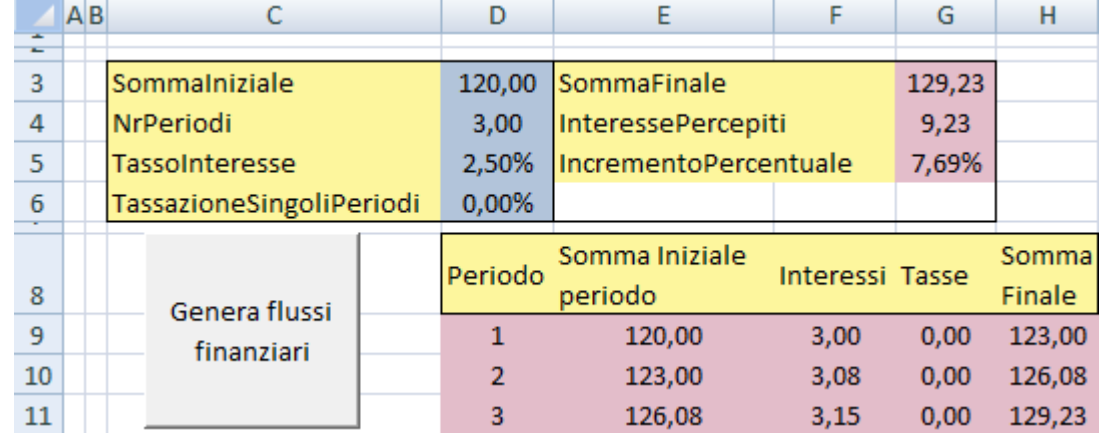

### Esempio 2 tasse al 100%

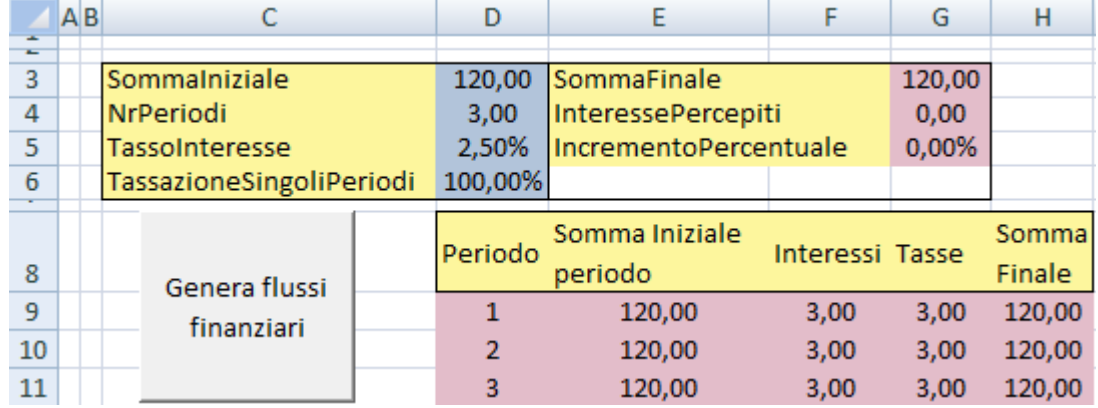

### Interesse Desiderato

M Realizzare in EXCEL tramite codice VB un semplice simulatore dell'andamento del capitale fino al raggiungimento di un tasso d'interesse desiderato

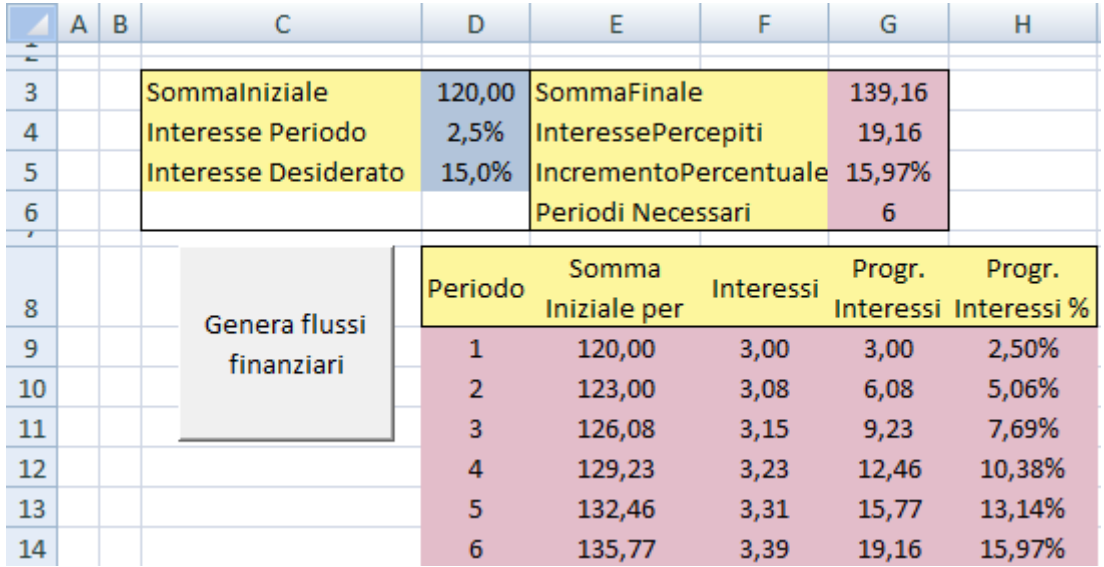

Altro esempio

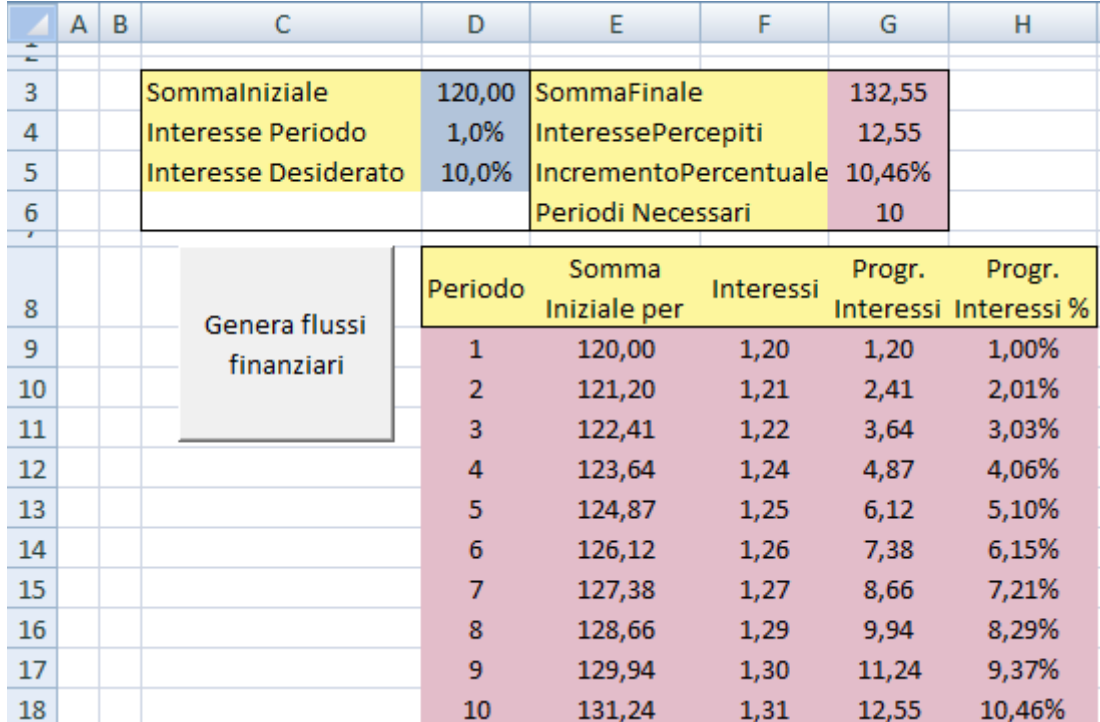

```
Sub Generazione Montante Int Desiderato()
   'Pulizia Celle di Calcolo
  ActiveSheet.Range("D9:H200").ClearContents
   'Somma Iniziale
  Dim SommaIniziale As Double
   SommaIniziale = ActiveSheet.Range("D3").value
   'Tasso Interesse
  Dim TassoInteresse As Double
  TassoInteresse = ActiveSheet.Range("D4").value
   'Tasso Interesse desiderato
  Dim TassoInteresseDes As Double
  TassoInteresseDes = ActiveSheet.Range("D5").value
   'Variabili di calcolo
   Dim i As Integer
   Dim TempMontate As Double
  Dim TempInteresse As Double
   Dim CumInteresse As Double
   TempMontante = SommaIniziale
   CumInterestes = TempInterestseActiveSheet.Range("D8").Select
   i = 1While (CumInteressi < TassoInteresseDes)
        'Nr Periodi
        ActiveCell.Offset(1, 0).Range("A1").Select
        ActiveCell.value = i'Montante Iniziale
        ActiveCell.Offset(0, 1).Range("A1").Select
        ActiveCell.value = TempMontante
        'Calcolo Interessi
        TempInteresse = TempMontante * TassoInteresse
        ActiveCell.Offset(0, 1).Range("A1").Select
        ActiveCell.value = TempInteresse
        'Progressivo interessi
        TempMontante = TempMontante + TempInteresse
        ActiveCell.Offset(0, 1).Range("A1").Select
        ActiveCell.value = TempMontante - SommaIniziale
       'Progressivo interessi %
       ActiveCell.Offset(0, 1).Range("A1").Select
       ActiveCell.FormulaR1C1 = (TempMontante - SommaIniziale) / SommaIniziale
       CumInteressi = (TempMontante - SommaIniziale) / SommaIniziale
       i = i + 1'Nuova posizione
       ActiveCell.Offset(0, -4).Range("A1").Select
   Wend
   ActiveSheet.Range("G3").Select
   ActiveCell.value = TempMontante
   ActiveSheet.Range("G4").Select
   ActiveCell.value = TempMontante - SommaIniziale
   ActiveSheet.Range("G5").Select
   ActiveCell.value = (TempMontante - SommaIniziale) / SommaIniziale
   ActiveSheet.Range("G6").Select
   ActiveCell.value = i - 1End Sub
```
### Selezione Titoli Azionari

M Realizzare in EXCEL tramite codice VB una selezione di tutti i titoli che performano meglio della performance media

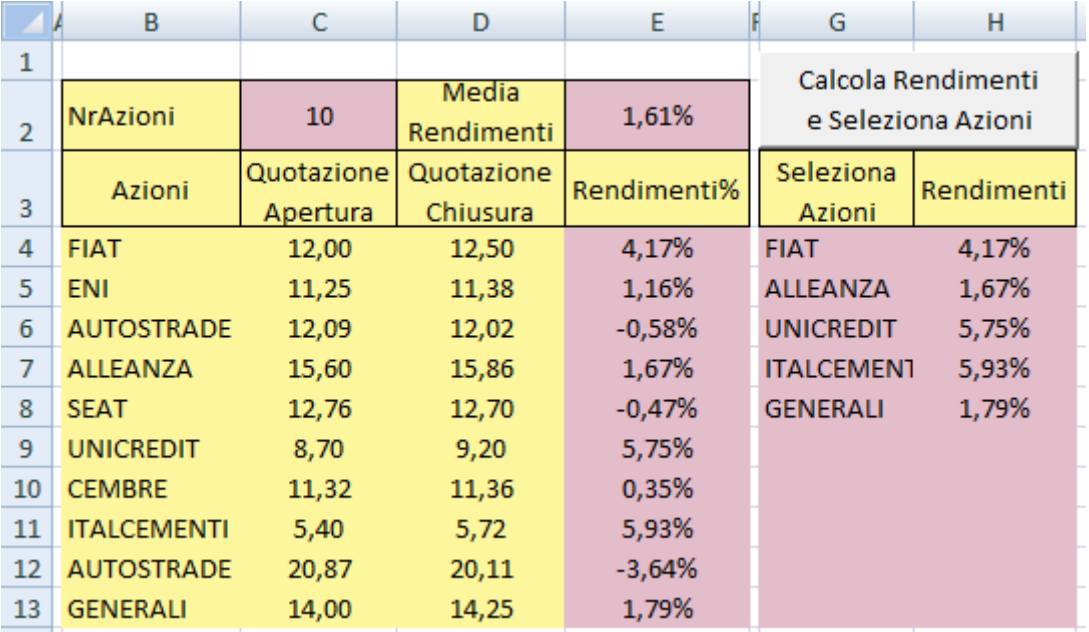

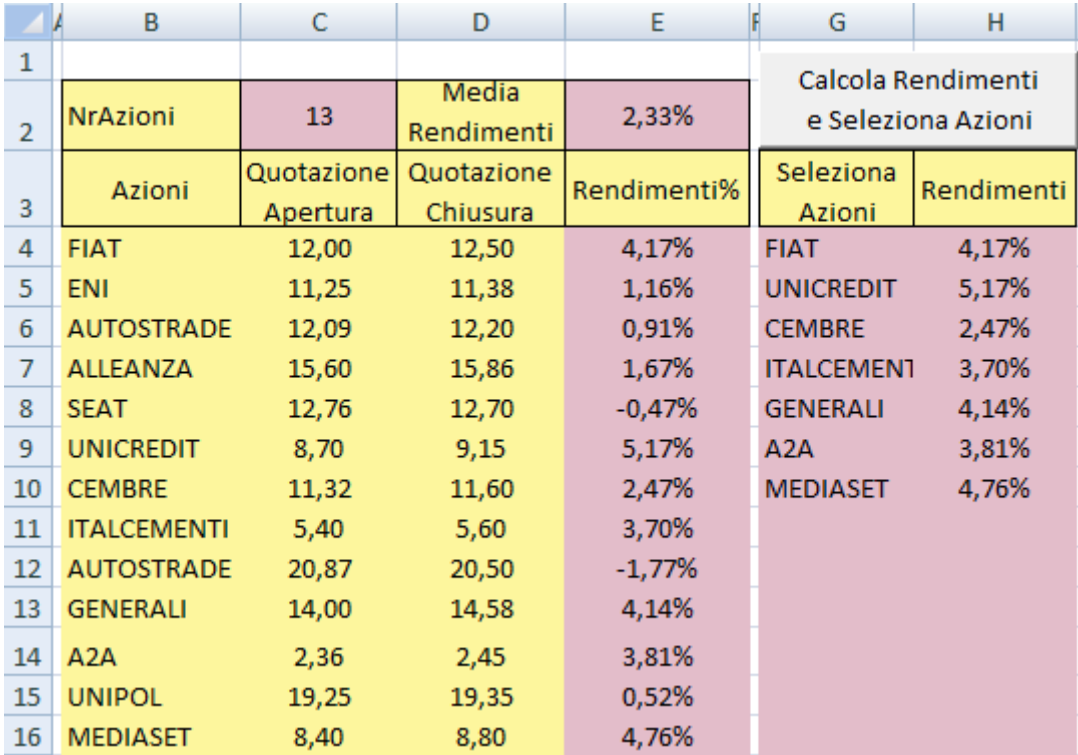

```
' Elaborazione vettore frequenze assolute
Sub Vettore Rendimenti()
   'Cancellazione contenuti di calcolo
  ActiveSheet.Range("E4:H100").ClearContents
   'Dichiarazione vettori
   Dim Rendimenti () As Double
   Dim NomiAzioni () As String
   Dim NomiAzioniSelezionate() As String
   Dim RendAzioniSelezionate() As Double
   'Numero di valori da generare
  Dim NumElementi As Integer
  Dim MediaRendimenti As Double
  ActiveSheet.Range("C2").Select
  ActiveCell.Formula = "=COUNTA(B4:B100)"NumElementi = ActiveCell.Value
   'Corretto dimensionamento vettori
  ReDim Rendimenti (NumElementi)
  ReDim NomiAzioni (NumElementi)
  ReDim NomiAzioniSelezionate (NumElementi)
  ReDim RendAzioniSelezionate (NumElementi)
  Dim i As Integer
  Dim TempApe As Double
  Dim TempChi As Double
  ActiveSheet.Range("E4").Select
   'Calcolo rendimenti
   For i = 0 To NumElementi - 1
      ActiveCell.Offset(0, -1).Range("A1").Select
      TempChi = ActiveCell.Value
      ActiveCell.Offset(0, -1).Range("A1").Select
      TempApe = ActiveCell.Value
      ActiveCell.Offset(0, -1).Range("A1").Select
      NomiAzioni(i) = ActiveCell.Value
      ActiveCell.Offset(0, 3).Range("A1").Select
      ActiveCell.Value = (TempChi - TempApe) / TempApe
       Rendimenti(i) = ActiveCell.Value
       ActiveCell.Offset(1, 0).Range("A1").Select
  Next i
   'Selezione azioni performanti
  ActiveSheet.Range("E2").Select
   ActiveCell. Formula = "=AVERAGE (E4:E100)"
  MediaRendimenti = ActiveCell.Value
  Dim j As Integer
  For i = 0 To NumElementi - 1
       If Rendimenti(i) > MediaRendimenti Then
           NomiAzioniSelezionate(j) = NomiAzioni(i)
           RendAzioniSelezionate(j) = Rendimenti(i)
            j = j + 1End If
  Next i
   'Visualizzazione azioni selezionate
  ActiveSheet.Range("G3").Select
   For i = 0 To j - 1ActiveCell.Offset(1, 0).Range("A1").Select
      ActiveCell.Value = NomiAzioniSelezionate(i)
      ActiveCell.Offset(0, 1).Range("A1").Select
      ActiveCell.Value = RendAzioniSelezionate(i)
      ActiveCell.Offset(0, -1).Range("A1").Select
  Next i
End Sub
```
#### Frequenze relative % semplici e cumulate

M Realizzare in EXCEL tramite codice VB la determinazione del valore delle frequenze relative percentuali semplici e cumulate

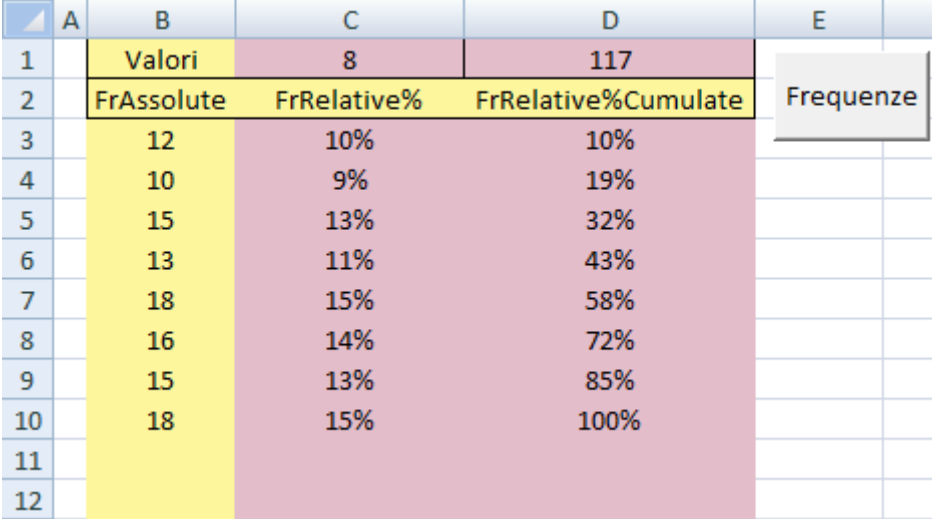

Codice VB senza memorizzazione in vettori

```
' Elaborazione vettore frequenze assolute
Sub Vettore Frequenze No Vettori ()
  'Cancellazione contenuti di calcolo
  ActiveSheet.Range("C3:D25").ClearContents
   'Numero di valori da generare
   Dim NumElementi
   Set NumElementi = ActiveSheet.Range("C1")
   NumElementi.Formula = "=COUNTA(B3:B25)"
   'Somma Frequenze
   Dim SommaFrequenze
   Set SommaFrequenze = ActiveSheet.Range("D1")
   SommaFrequenze.Formula = "=SUM(B3:B25)"
   ActiveSheet.Range("C2").Select
   For i = 0 To NumElementi - 1
       ActiveCell.Offset(1, 0).Range("A1").Select
        ActiveCell.Value = ActiveCell.Offset(0, -1).Value / SommaFrequenze.Value
        ActiveCell.Offset(0, 1).Range("A1").Select
        If (i = 0) Then
            ActiveCell.Value = ActiveCell.Offset(0, -1).Value
        Else
            ActiveCell.Value = ActiveCell.Offset(-1, 0).Value + ActiveCell.Offset(0, -1).Value
        End If
        ActiveCell.Offset(0, -1).Range("A1").Select
    Next i
End Sub
```
Codice VB con memorizzazione in vettori

```
Sub Vettore Frequenze Vettori ()
  ActiveSheet.Range("C3:D25").ClearContents
  Dim FrAss() As Double
  Dim FrRelPer() As Double
  Dim FrRelPerCum() As Double
  Dim NumElementi As Integer
  ActiveSheet.Range("C1").Select
  ActiveCell.Formula = "=COUNTA(B3:B25)"
  NumElementi = ActiveCell.Value
  ReDim FrAss (NumElementi)
  ReDim FrRelPer (NumElementi)
  ReDim FrRelPerCum (NumElementi)
  Dim SommaFrequenze As Double
  Dim i As Integer
  SommaFrequenze = 0ActiveSheet.Range("B2").Select
  For i = 0 To NumElementi - 1
       ActiveCell.Offset(1, 0).Range("A1").Select
       FrAss(i) = ActiveCell.ValueSommaFrequenze = SommaFrequenze + FrAss(i)
  Next i
  ActiveSheet.Range("C2").Select
  For i = 0 To NumElementi - 1
       ActiveCell.Offset(1, 0).Range("A1").Select
       FrRelPer(i) = FrAss(i) / SommarrequenceActiveCell.Value = FrRelPer(i)
       If (i = 0) Then
           FrRelPerCum(i) = FrRelPer(i)Else
           FrRelPerCum(i) = FrRelPerCum(i - 1) + FrRelPer(i)End If
       ActiveCell.Offset(0, 1).Range("A1").Select
       ActiveCell.Value = FrRelPerCum(i)
       ActiveCell.Offset(0, -1).Range("A1").Select
   Next i
```
End Sub

### Soluzione Sistema di equazioni lineari con Cramer

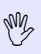

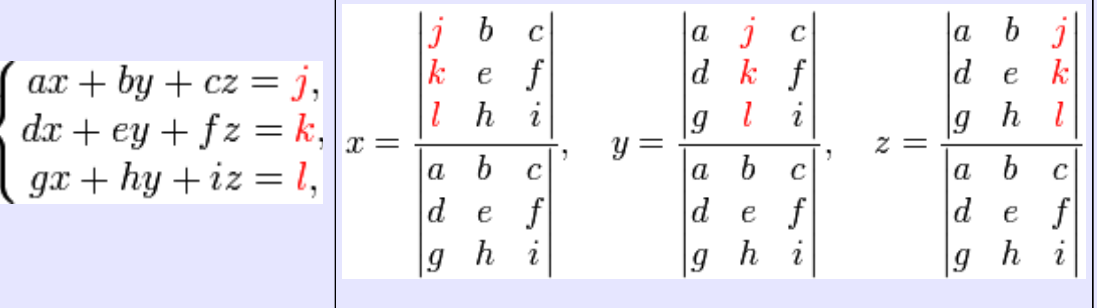

Realizzare in EXCEL tramite codice VB la determinazione del valore delle soluzioni di un sistema di equazioni lineari 3x3

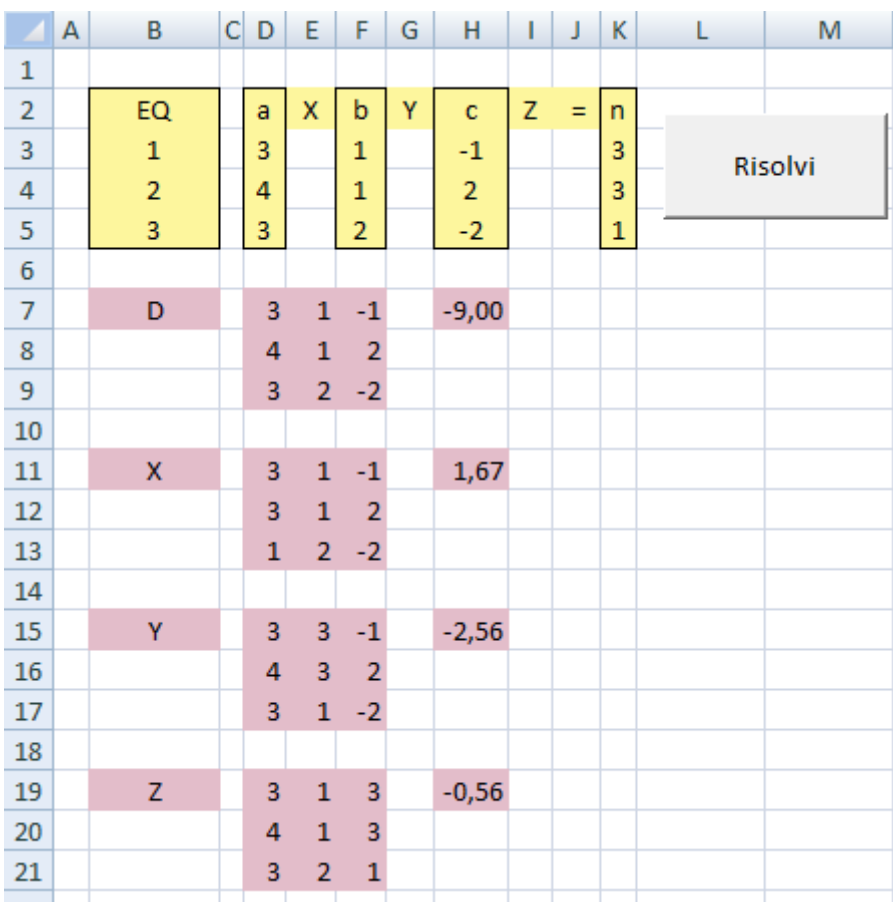

```
' Risoluzione sistema di equazioni lineari 3 x 3
Sub Sistema Cramer()
   'Cancellazione contenuti di calcolo
   ActiveSheet.Range("B7:K50").ClearContents
   'Matrice D
  ActiveSheet.Range("B7").Value = "D"
  Range ("D3:D5"). Copy
  Range ("D7:D9"). PasteSpecial xlPasteValues
   Range ("F3:F5") . Copy
  Range ("E7:E9") . PasteSpecial xlPasteValues
  Range ("H3:H5") . Copy
  Range ("F7:F9"). PasteSpecial xlPasteValues
  Set Mat = Range ("D7: F9")
  ActiveSheet.Range("H7").Select
   ActiveCell.Value = WorksheetFunction.MDeterm(Mat)
   'Soluzione X
   ActiveSheet.Range("B11").Value = "X"
   Range ("K3:K5") . Copy
   Range ("D11:D13") . PasteSpecial xlPasteValues
   Range ("F3:F5") . Copy
   Range ("E11:E13"). PasteSpecial xlPasteValues
   Range ("H3:H5") . Copy
   Range ("F11:F13"). PasteSpecial xlPasteValues
   Set MatX = Range ("D11: F13")
   ActiveSheet.Range("H11").Select
  ActiveCell.Value = WorksheetFunction.MDeterm(MatX) / WorksheetFunction.MDeterm(Mat)
   'Soluzione Y
  ActiveSheet.Range("B15").Value = "Y"
  Range ("D3:D5") . Copy
   Range ("D15:D17"). PasteSpecial xlPasteValues
   Range ("K3:K5") . Copy
   Range ("E15:E17"). PasteSpecial xlPasteValues
   Range ("H3:H5"). Copy
  Range ("F15:F17"). PasteSpecial xlPasteValues
   Set MatY = Range ("D15: F17")
  ActiveSheet.Range("H15").Select
  ActiveCell.Value = WorksheetFunction.MDeterm(MatY) / WorksheetFunction.MDeterm(Mat)
   'Soluzione Z
   ActiveSheet.Range("B19").Value = "Z"
   Range ("D3:D5"). Copy
   Range ("D19:D21") . PasteSpecial xlPasteValues
   Range ("F3:F5") . Copy
   Range ("E19:E21"). PasteSpecial xlPasteValues
   Range ("K3:K5") . Copy
   Range ("F19:F21"). PasteSpecial xlPasteValues
   Set MatZ = Range ("D19: F21")
   ActiveSheet.Range("H19").Select
   ActiveCell.Value = WorksheetFunction.MDeterm(MatZ) / WorksheetFunction.MDeterm(Mat)
End Sub
```